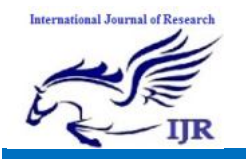

# **Area And Power Efficient Mac Unit**

**Kottapalli Nageswari<sup>1</sup> , S. Mahaboob Basha<sup>2</sup>** <sup>1</sup>P.G. Scholar, <sup>2</sup>Head of the Department  $^{1,2}$  Branch: ECE (VLSI) <sup>1,2</sup> Geethanjali College of Engineering and Technology, Nannur Email Id:<sup>1,2</sup> nageswarinandu 1995@gmail.com

# **ABSTRACT**

In the field of semiconductor design industry which, in the contemporary times, has observed exceptional, explosive and exhilarating growth in the development of portable communication devices like mobile phones, IPADS and note books. These real time processing systems perform high computational operations, mainly in the form of butterfly and Multiply Accumulate (MAC). However, these systems are expected to consume high power and are characterized by high data throughput rate. Of the two, MAC is a major component used in portable applications and communication sectors like Wireless Code Division Multiple Access (WCDMA), base station receivers, Successive Interference Canceller (SIC), Orthogonal Frequency Division Multiplexing (OFDM) based wireless devices, channel estimators and carrier synchronizers. In general the MAC block resides in the critical path, which governs the complete power and speed of the system. The efficient utilization of MAC in terms of speed and power depends upon the type of architecture, logic technology style, the fundamental block and primitive cell realization. This study vividly presents the bird eye view on the hitherto work concerning the existing MAC unit in terms of its power performance factors, which helps the future researcher for opting suitable MAC block which can be used in Field Programmable Gate Array (FPGA) and Application Specific Integrated Circuit

(ASIC) for signal processing applications. The comparative analysis is based on architecture/size, number of clock cycles, Partial Product Reduction Tree (PPRT), functional module, power saving method, logic technology, fabrication process and speed-voltage performance.

# **Keywords: Multiplier-and-Accumulator (MAC), Modified Gate Diffusion Input Technique (MGDI), Power consumption, Digital Signal Processor (DSP)**

# INTRODUCTION

**Overview** 

MAC unit is an inevitable component in many digital signal processing (DSP) applications involving multiplications and/or accumulations. MAC unit is used for high performance digital signal processing systems. The DSP applications include filtering, convolution, and inner products. Most of digital signal processing methods use nonlinear functions such as discrete cosine transform (DCT) or discrete wavelet transforms (DWT). Because they are basically accomplished by repetitive application of multiplication and addition, the speed of the multiplication and addition arithmetic determines the execution speed and performance of the entire calculation. Multiplication-and-accumulate operations are typical for digital filters. Therefore, the functionality of the MAC unit enables high-speed filtering and other processing typical for DSP applications. Since the MAC unit operates completely

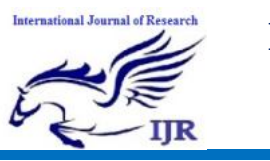

independent of the CPU, it can process data separately and thereby reduce CPU load. The application like optical communication systems which is based on DSP , require extremely fast processing of huge amount of digital data. The Fast Fourier Transform (FFT) also requires addition and multiplication. 64 bit can handle larger bits and have more memory.

A MAC unit consists of a multiplier and an accumulator containing the sum of the previous successive products. The MAC inputs are obtained from the memory location and given to the multiplier block. The design consists of 64 bit modified Wallace multiplier, 128 bit carry save adder and a register.

A design of high performance 64 bit Multiplier-and-Accumulator (MAC) is implemented in this paper. MAC unit performs important operation in many of the digital signal processing (DSP) applications. The multiplier is designed using modified Wallace multiplier and the adder is done with carry save adder. The total design is coded with verilog-HDL and the synthesis is done using Cadence RTL complier using typical libraries of TSMC 0.18um technology. The total MAC unit operates at 217 MHz. The total power dissipation is 177.732 mW.

The goal of this project is to design and implement a MAC unit and an Arithmetic Logic Unit (ALU). The MAC unit is a 16x16-bit 2's complement multiplier with a 40-bit accumulator.The ALU performs 16-bit arithmetic and includes saturating addition/subtraction logic. The imple-mentation includes a full custom layout and veri\_cation of all cell necessary to complete the units.

 We perform all our simulations for the TSMC 0.18 \_m process, and the chip that uses these units will be fabricated. The priorities of this project, in order of

importance, are:Robust and safe circuits.Design timeArea/speed balance. The most important priority during this project is to ensure that it works. Thus, the circuits must be robust and safe, and we must choose designs that are largely immune to noise and generate full rail-torail swing on the outputs. To be safe, all our circuits are designed with static CMOS, which means at every point in time, each gate output is connected to either Vdd or Gnd [4].

*Basically*, the archit ecture of MAC is classified as p arallel, recursive and shared segmented structure. The recursive archit ecture incorporates "divide and conquer" tactic, where the computation of large size data is segmented into smaller units. The mult ip ly-accumulat ion is achieved using it erat ive calculat ion of smaller module through several clock cycles. The lat ency and throughput of the MAC depends on the number of multipliers and adders, which are recursively called for each cy cle. In the first cycle, data is fetched from the internal memory, the second cycle involves mult ip licat ion process, during the t hird cy cle summat ion t akes p lace, while in the fourth cycle the function of  $A.B + Acc$  is performed and finally the last output is lat ched within the internal memory. This approach utilizes minimum hardware by using reusability of resources with increased latency. These types of MAC archit ect ures are dep loy ed in embedded Advanced RISC (Reduced-Inst ruct ion-Set-Comput ing) Machine (ARM) core. The parallel MAC architecture can be constructed by expanding the component of recursive MAC model. The complexity of the structure increases quadratically with the number of inputs. For instance, to implement a 32 bit MAC unit requires 32 bit mult iplier, 64 bit adder and 128 bit accumulate unit. This type **International Journal of Research**

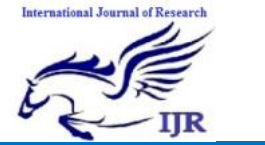

Available at https://edupediapublications.org/journals

**p-ISSN: 2348-6848 e-ISSN: 2348-795X Volume 06 Issue 13 December 2019**

of architecture supports mode dependent logic to support full and half precision multiply or MAC operation. The number of clock cy cles is reduced by three, when compared to recursive architecture by means of embedding the accumulator module within the partial product summat ion net work. This MAC architect ure is mostly used in Field Programmable Gate Array (FPGA) of Xilinx Corporat ion and as coprocessor for the LEON2 RISC processor. The shared segmented MAC architecture int egrat es the st ruct ures of sp lit p arallel unit and recursive characteristics which operate parallel with moderate resources support ing mode-dependent logic. This kind of architecture lacks from throughput limitations owing to compound PPRT. This architecture is cap able of supporting full and half precision multiply or MAC operation. This MAC operates for SIMD (Single Instruct ion Multip le Dat a) wit h reduced clock cycle, when compared to recursive MAC and reduced hardware with respect to parallel MAC. This type of archit ecture is used in MIPS Technologies (Million Instructions per Second).

#### **1.2 PO WER PERFO RMANCE FACTORS OF MAC UNIT**

The performance of MAC unit depends on the following paramet ers:

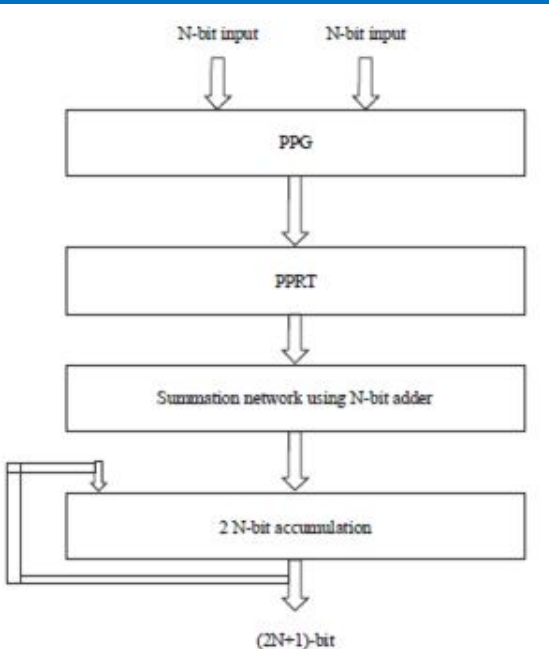

**Power:** The three major components of power are: Transient or dynamic, short circuit and leakage power. The short circuit power is owing to the current conduct ing p ath between GND and VDD. The leakage power is due to the reverse bias diode and sub threshold leakage. These two powers are due to the logic style and technology, through which the MAC is realized. The transient or dynamic power is due to the total number of nodes and cap acitors charged/discharged in a transit ion which is exp ressed as follows:

#### $P_{\text{dynamic}} = \alpha_{\text{transition}} C_{\text{pd}} f_{\text{clk}} VDD^2$ (3)

where,  $\alpha_{\text{transition}}$  is the total number of nodes active per transition (node activity factor),  $C_{pd}$  is the dynamic power cap acitors,  $f_{\text{clk}}$  is the clock frequency (Input/output) and VDD is the supply volt age. So, in the MAC unit the major portion of power is contributed due to transient power that mainly depends upon the node activity fact or and dynamic capacitors.

Node activity factor: The node activity factor represents the total number of nodes active per transition, which is divided into two parts, namely, the function and parasitic part. The

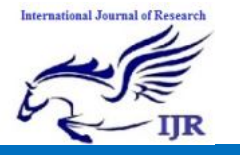

function (part) swit ching depends on the type of architecture used in the design, it depends on the logic function and block such as AND, OR, NAND, mult ip lier and adder, the signal statistics and the choice of logic style. The second part is due to glitches. which is caused due to signal skews (different input signal arrival time) and the signal statistics. The parasitic part in the MAC can be reduced using balanced delay path, gate sizing and reducing parasit ic capacit ances.

Clock frequency: It is one of the significant parameters persuading the functional power dissipation of MAC unit. The power factor is directly proportional to clock frequency of the MAC unit, therefore reducing clock frequency may proport ionally reduce power, on the other hand, the MAC sp eed and throughput simultaneously reduced. In order to preserve the throughput for reduced clock frequency parallelism and pip elined archit ecture have to be considered. The MAC architect ural power (block level) is characterized in terms of bits of the component (mult ipliers and adders) and their operat ing frequency which can be exp ressed as:

$$
P_{\text{functional-block}} = \Delta_1 \underset{\text{input i}}{\sum} f_i + \Delta_2 \underset{\text{input j}}{\sum} f_j = \Delta_1 f_{i\text{n}} + \Delta_2 f_{\text{c}} \frac{(4}{)}
$$

where,  $f_{in}$  and  $f_{out}$  is the input and output frequency of MAC unit and  $\Delta_1$ ,<br> $\Delta_2$  are the empirical coefficients coefficient s derived from gate-level simulation.

Architecture selection: Low power architect ure design becomes imp erat ive in MAC block. The architecture selection typically involves the organization of functional blocks in MAC and the number of pipes involved in the computation stage. In architect ural level, low power can be achieved through clocking strategy, parallelism, pip elining and component organiz ation. By deploying p arallelism the throughput and performance of MAC unit can be improved without increasing the operating frequency. In recursive archit ecture, the resource ut iliz at ion is minimum, therefore, area reduction is achieved but the throughput of the system is considerably very low. Due to the smaller bit-size, component and reusability, the dynamic power is reduced. For parallel MAC the number of components will be doubled, when comp ared to recursive MAC architect ure to achieve high sp eed and throughput at the expense of increased chip area twice that of recursive MAC. To reduce the area penalty of p arallel MAC, split-pipelined MAC architecture is suitable, when trade-off results with less area overhead but more comp lexity in controller design due to multi-mode op erat ion. When p ipelined struct ures are implemented then the propagation delay is reduced to half when compared to the recursive MAC. On the other hand, consideration should be taken for

pip elined MAC to maintain the throughput, when it is operating at lower voltages. Logic technique: Till date, the majority of the circuit designs have been imp lement ed using Complementary Metal Oxide Semiconductor (CMOS) logic style. It is very attractive due its reliable operation at low voltages. The CMOS logic style incorporates large

PMOS (P-type Metal Oxide Semiconductor) in circuit realization. As a result, the propagation delay is higher, because of large node cap acit ances. The power dissip ation is very high at high operat ing frequencies due to increase in the input loads. From the lit erature survey it has been observed that the MAC block has been imp lement ed using static Complementary Metal Oxide Semiconductor (CMOS), Clocked-

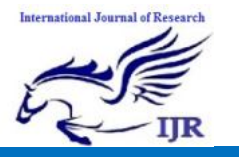

**p-ISSN: 2348-6848 e-ISSN: 2348-795X Volume 06 Issue 13 December 2019**

transmission Gate Adiabatic Logic (CTGAL), Low Volt age Swing Restoration Technique (LVST), Pass Transistor Logic (PTL), Complementary Pass Transistor Logic (CPL), mixed static CMOS-CPL and Swing Restored PTL (SRPL).

The PTL provides improved performance, when compared to CMOS logic due to less number of transistors, as a result, the overall parasitic cap acit ances is reduced. T he dynamic power dissip ation is very minimal due to faster switching time. One of the short falls associated with the PMOS logic is threshold drop variation. As a result, the noise margin of the circuit is reduced this in turn degrades the driving capability and leads to unreliable operation. The static power dissipation is very high in PTL due to threshold drop variat ion. The LVST logic detects the input voltages even, when it is less than 100 mV and performs reliable operation in low volt ages. The logic st ructure realiz ation is very complicated, with three level stages with true and complementary inp uts, which add on the number of inverters in the design, in turn, it increases the st atic power dissip at ion of the circuit and poses moderate noise immunity.

The CPL logic required large number of transist ors or gat es to implement simp le circuit. Due to large transist or the short circuit current is high and wiring overhead owing to the dual-rail signals. The SRPL circuit design is similar to LVST with three stages supporting true and comp lement ary inputs, which differentiate two low inputs and regenerative operation is established through sense amplifier. In SRPL, when proper device scaling is not provided then discharging the output for  $1-0$ transit ion becomes bottleneck and consequently the output degrades. The

MAC constructed using SRPL utilizes high transistor count and fair noise margin.

Functional blocks: The indispensable component necessary to implement the MAC blocks are adder and multiplier circuits. As ment ioned earlier, t he first stage of the MAC unit involves the generat ion of part ial products, which can be est ablished through mult iplier circuits and the second stage is accumulation of PPG, which can be accomplished using adder circuits. From the literature survey, it have been observed that various mult iplier and adder circuits like distribut ed arit hmetic, p arallel, serial-parallel, comp lement ary (Booth encoding), Wallace using CSA, row-column byp ass, modulo diminishing-1 and wave pip elining mult ipliers. The MAC architect ure with complement ary boot h mult ip lier reduces the generation of number of part ial products. M ajor bottle neck, when deploying booth mult ip lier is hardware comp lexity due to fundamental components of encoder and shift registers to produce PPG. Due to high interconnect the power dissipation is very high in this type of MAC architecture. While, deploying Wallace multiplier scheme the time comp lexity is reduced by N/2, when compared to array structure but dissipat es high power due to irregular int erconnects.

The accumulation and PP addition in MAC unit are performed using, various adder schemes. The general structures dep loy ed are Parallel Prefix Adder (PPA), Ripple Carry Adder (RCA), Carry Skip Adder (CSkA), Carry Prop agate Adder (CPA), Carry Save Adder (CSA) and Carry Select Adder (CSelA). T he adder structures deployed in the final stage of MAC have been imp lement ed using Carry Save Adder (CSA), Carry Select Adder (CSelA),

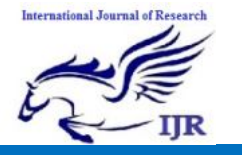

**p-ISSN: 2348-6848 e-ISSN: 2348-795X Volume 06 Issue 13 December 2019**

Carry Look Ahead Adder CLAA) and Parallel Prefix Adder (PPA). These adders however exhibits power dissipation and delay due to interconnect scheme and data distribut ion.

Figure of merit: The Figure of Merit (FOM) is expressed as:

$$
FOM = \frac{f}{PV} \times 100
$$
 (5)

where, P is the total power of MAC unit for the given voltage (V) operating at a given frequency and this performance parameter should be minimum.

Throughput: The throughput of the MAC design is computed with respect to the clock frequency  $f_{c1k}$  and latency in various pipe stages. The throughput of the MAC can be expressed as

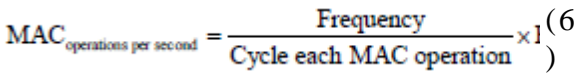

In above Eq. 6 the term parallel MAC denotes the number of MAC unit dep loyed to execute the instruction, generally it is expressed as Mega Op erat ion Per Second (MOPS).

# **1.3 MAC ARCHITECTURE**

The architect ure select ion for MAC unit generally depends up on the type of app lications. For embedded microprocessor or microcont roller app lications the memory usage is limited and the operand size is also small and therefore, recursive architect ure is suit able, when power and area is important. This recursive MAC unit is deployed in image processing application such as Fast Fourier Transform (FFT) and digital filt ering.

For high p erformance applicat ions like not epads, laptops and desktops require large set of data computation therefore parallel architect ure will be suit able. T o perform multi-mode logic dependent operation, where the speed and power constraint is considered then shared segment ed architecture is preferable.

which is mainly used in embedded medical equip ments and in communication systems, such as Orthogonal Frequency Division Multip lexing (OFDM) based wireless devices, subcarrier frequency domain op erat ions, channel est imat or and carrier synchronizer. The MAC architecture can be implemented in ASIC and FPGA. The imp lement ation of MAC st ruct ure using FPGAs will have limit ed resources and fixed logic t echnology while in ASIC it is semicustom or full custom so that optimization can be achieved from the architect ural level to transist or level. Recursive MAC: A recursive MAC proposed by Matsui *et al*. (1994) use novel Sense-Amplifying Flip-Flop (SA-FF) in combination with NMOS (Ntype Metal Oxide Semiconductor) differential logic (Fig. 2a). The MAC unit has been embedded in 2-D DCT which operates at 200 MHz with 350 mW p ower dissip ation for the supply volt age of 3.3 V. The macrocell was fabricated using 0.8 μm base rule CMOS technology. The SA-FF technique acts as a sense amplifier to regenerate low-swing differential inp uts. The proposed MAC block reduces the propagation time and macrocell size using SA-FF technique. The MAC operation has been executed using the Distributed Arithmetic (DA) on a bit-by bit data. The intermediate addit ion process has been implement ed using conventional RCA and Carry Prop agat ion Adder (CPA). The final accumulat ion and summat ion network has been designed through Carry Skip Adder (CSkA).

A new Swing Rest ored Pass T ransistor Logic (SRPL) non-pip elined recursive unsigned MAC has been proposed by Parameswar *et al*. (1996) for multimedia applications and it was fabricated in double metal 0.4  $\mu$ m

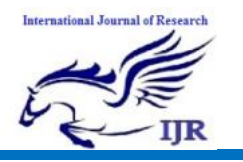

CMOS technology, which operates at a maximum speed of 150 MHz consuming 34 mW with one cycle delay of 6.7 ns for bit size of 16 bit wide. T he sp eed of the MAC unit has been imp roved using Gate sizing optimization approach, where the aspect ratio  $W/L$  (Width/Length) of NMOS transistors connected close to the output signal was reduced, when compared to NMOS transistors that were far away from the output. Another imp ort ant speed optimization was achieved by using moderat ely scaled PMOS devices in the swing restoring net work. T he Partial Product (PP) was obtained using Booth encoding scheme and the same is added using CSAs.

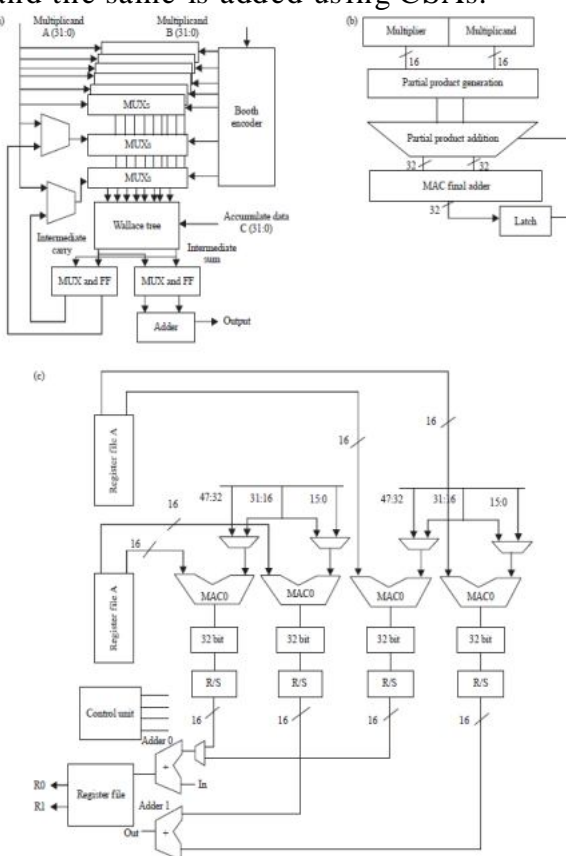

The functional block has been imp lemented using static CMOS logic. The final stage of addition operation has been constructed using. condit ional-sum addit ion t hat incorp orat es Parallel Prefix Structure (PPS). T he sy nchroniz at ion of clock circuit has been implemented with single rail domino logic.

## **What is VLSI?**

VLSI stands for "Very Large Scale Integration". This is the field which involves packing more and more logic devices into smaller and smaller areas.

#### V<sub>I</sub> SI

 $\triangleright$  Simply we say Integrated circuit is many transistors on one chip.

 $\triangleright$  Design/manufacturing of extremely small, complex circuitry using modified semiconductor material

 $\triangleright$  Integrated circuit (IC) may contain millions of transistors, each a few mm in size

> Applications wide ranging: most electronic logic devices

#### **1. 5.3 History of Scale Integration:**

 $\geq$  late 40s Transistor invented at Bell Labs

 $\triangleright$  late 50s First IC (JK-FF by Jack Kilby at TI)

 $\geq$  early 60s Small Scale Integration (SSI)

 $\div$  10s of transistors on a chip

 late 60s Medium Scale Integration (MSI)

 $\div$  100s of transistors on a chip

 $\geq$  early 70s Large Scale Integration (LSI)

 $\div$  1000s of transistor on a chip

 $\geq$  early 80s VLSI 10,000s of transistors on a

 $\div$  chip (later 100,000s & now 1,000,000s)

 Ultra LSI is sometimes used for 1,000,000s

SSI - Small-Scale Integration (0-102)

 MSI - Medium-Scale Integration (102- 103)

- LSI Large-Scale Integration (103-105)
- VLSI Very Large-Scale Integration (105-107)

 ULSI - Ultra Large-Scale Integration  $(>=107)$ 

#### **Advantages of ICs over discrete components:**

While we will concentrate on integrated circuits , the properties of integrated

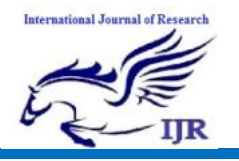

circuits-what we can and cannot efficiently put in an integrated circuit-largely determine the architecture of the entire system. Integrated circuits improve system characteristics in several critical ways. ICs have three key advantages over digital circuits built from discrete components:

- $\triangleright$  Size. Integrated circuits are much smaller-both transistors and wires are shrunk to micrometer sizes, compared to the millimeter or centimeter scales of discrete components. Small size leads to advantages in speed and power consumption, since smaller components have smaller parasitic resistances, capacitances, and inductances.
- $\triangleright$  Speed. Signals can be switched between logic 0 and logic 1 much quicker within a chip than they can between chips. Communication within a chip can occur hundreds of times faster than communication between chips on a printed circuit board. The high speed of circuits on-chip is due to their small sizesmaller components and wires have smaller parasitic capacitances to slow down the signal.
- $\triangleright$  Power consumption. Logic operations within a chip also take much less power. Once again, lower power consumption is largely due to the small size of circuits on the chip-smaller parasitic capacitances and resistances require less power to drive them.

# **VLSI and Systems:**

- These advantages of integrated circuits translate into advantages at the system level:
- $\triangleright$  Smaller physical size. Smallness is often an advantage in itself-consider portable televisions or handheld cellular telephones.
- Lower power consumption. Replacing a handful of standard parts with a single chip reduces total power consumption. Reducing power consumption has a

ripple effect on the rest of the system: a smaller, cheaper power supply can be used; since less power consumption means less heat, a fan may no longer be necessary; a simpler cabinet with less shielding for electromagnetic shieldin g may be feasible, too.

- $\triangleright$  Reduced cost. Reducing the number of components, the power supply requirements, cabinet costs, and so on, will inevitably reduce system cost. The ripple effect of integration is such that the cost of a system built from custom ICs can be less, even though the individual ICs cost more than the standard parts they replace.
- Understanding why integrated circuit technology has such profound influence on the design of digital systems requires understanding both the technology of IC manufacturing and the economics of ICs and digital systems.

Applications

- $\triangleright$  Electronic system in cars.
- $\triangleright$  Digital electronics control VCRs
- $\triangleright$  Transaction processing system, ATM
- $\triangleright$  Personal computers and Workstations
- $\triangleright$  Medical electronic systems.
- $\triangleright$  Etc....

# **Applications of VLSI:**

- Electronic systems now perform a wide variety of tasks in daily life. Electronic systems in some cases have replaced mechanisms that operated mechanically, hydraulically, or by other means; electronics are usually smaller, more flexible, and easier to service. In other cases electronic systems have created totally new applications. Electronic systems perform a variety of tasks, some of them visible, some more hidden:
- Personal entertainment systems such as portable MP3 players and DVD players

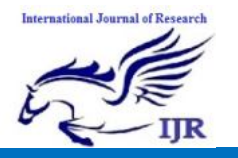

**p-ISSN: 2348-6848 e-ISSN: 2348-795X Volume 06 Issue 13 December 2019**

perform sophisticated algorithms with remarkably little energy.

- $\triangleright$  Electronic systems in cars operate stereo systems and displays; they also control fuel injection systems, adjust suspensions to varying terrain, and perform the control functions required for anti-lock braking (ABS) systems.<br>  $\triangleright$  Digital electronics
- electronics compress and decompress video, even at highdefinition data rates, on-the-fly in consumer electronics.
- $\triangleright$  Low-cost terminals for Web browsing still require sophisticated electronics, despite their dedicated function.
- Personal computers and workstations provide word-processing, financial analysis, and games. Computers include both central processing units (CPUs) and special-purpose hardware for disk access, faster screen display, *etc*.
- Medical electronic systems measure bodily functions and perform complex processing algorithms to warn about unusual conditions. The availability of these complex systems, far from overwhelming consumers, only creates demand for even more complex systems.

The growing sophistication of applications continually pushes the design and manufacturing of integrated circuits and electronic systems to new levels of complexity. And perhaps the most amazing characteristic of this collection of systems is its variety-as systems become more complex, we build not a few generalpurpose computers but an ever wider range of special-purpose systems. Our ability to do so is a testament to our growing mastery of both integrated circuit manufacturing and design, but the increasing demands of customers continue to test the limits of design and manufacturing

# **1.1.1. 5.7 ASIC:**

An Application-Specific Integrated Circuit (ASIC) is an integrated circuit (IC) customized for a particular use, rather than intended for general-purpose use. For example, a chip designed solely to run a cell phone is an ASIC. Intermediate between ASICs and industry standard integrated circuits, like the 7400 or the 4000 series, are application specific standard products (ASSPs).

As feature sizes have shrunk and design tools improved over the years, the<br>maximum complexity (and hence maximum complexity (and hence functionality) possible in an ASIC has grown from 5,000 gates to over 100 million. Modern ASICs often include entire 32-bit processors, memory blocks including ROM, RAM, EEPROM, Flash and other large building blocks. Such an ASIC is often termed a SoC (system-on-a-chip). Designers of digital ASICs use a hardware description language (HDL), such as Verilog or VHDL, to describe the functionality of ASICs.

Field-programmable gate arrays (FPGA) are the modern-day technology for building a breadboard or prototype from standard parts; programmable logic blocks and programmable interconnects allow the same FPGA to be used in many different applications. For smaller designs and/or lower production volumes, FPGAs may be more cost effective than an ASIC design even in production.

 $\triangleright$  An application-specific integrated circuit (ASIC) is an integrated circuit (IC) customized for a particular use, rather than intended for general-purpose use.

 A Structured ASIC falls between an FPGA and a Standard Cell-based ASIC

 $\triangleright$  Structured ASIC's are used mainly for mid-volume level design. The design task for structured ASIC's is to map the circuit into a fixed arrangement of known cells.

#### **INTRODUCTION TO XILINX**

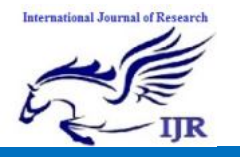

#### **Migrating Projects from Previous ISE Software Releases:**

When you open a project file from a previous release, the ISE® software prompts you to migrate your project. If you click Backup and Migrate or Migrate Only, the software automatically converts your project file to the current release. If you click Cancel, the software does *not* convert your project and, instead, opens Project Navigator with no project loaded.

**Note:** After you convert your project, you *cannot* open it in previous versions of the ISE software, such as the ISE 11 software. However, you can optionally create a backup of the original project as part of project migration, as described below.

# **To Migrate a Project**

- 1. In the ISE 12 Project Navigator, select **File > Open Project**.
- 2. In the Open Project dialog box, select the .xise file to migrate.

**Note :** You may need to change the extension in the Files of type field to display .npl (ISE 5 and ISE 6 software) or .ise (ISE 7 through ISE 10 software) project files.

- 3. In the dialog box that appears, select **Backup and Migrate** or **Migrate Only**.
- 4. The ISE software automatically converts your project to an ISE 12 project.

**Note :** If you chose to Backup and Migrate, a backup of the original project is created at *project\_name\_*ise12migration.zip.

5. Implement the design using the new version of the software.

**Note :** Implementation status is *not* maintained after migration.

# **Properties:**

For information on properties that have changed in the ISE 12 software, see ISE 11 to ISE 12 Properties Conversion.

# **6.3 IP Modules:**

If your design includes IP modules that were created using CORE Generator™ software or Xilinx® Platform Studio (XPS) and you need to modify these modules, you may be required to update the core. However, if the core netlist is present and you do not need to modify the core, updates are not required and the existing netlist is used during implementation.

# **6.4 Obsolete Source File Types:**

The ISE 12 software supports all of the source types that were supported in the ISE 11 software.

If you are working with projects from previous releases, state diagram source files (.dia), ABEL source files (.abl), and test bench waveform source files (.tbw) are no longer supported. For state diagram and ABEL source files, the software finds an associated HDL file and adds it to the project, if possible. For test bench waveform files, the software automatically converts the TBW file to an HDL test bench and adds it to the project. To convert a TBW file *after* project migration, see Converting a TBW File to an HDL Test Bench

# **6.5 Using ISE Example Projects:**

To help familiarize you with the ISE® software and with FPGA and CPLD designs, a set of example designs is provided with Project Navigator. The examples show different design techniques and source types, such as VHDL, Verilog, schematic, or EDIF, and include different constraints and IP.

# **To Open an Example**

1. Select **File > Open Example**.

2. In the Open Example dialog box, select the Sample Project Name.

**Note** To help you choose an example project, the Project Description field describes each project. In addition, you can scroll to the right to see additional fields, which provide details about the project.

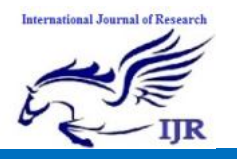

3. In the Destination Directory field, enter a directory name or browse to the directory.

4. Click **OK**.

The example project is extracted to the directory you specified in the Destination Directory field and is automatically opened in Project Navigator. You can then run processes on the example project and save any changes.

**Note :** If you modified an example project and want to overwrite it with the original example project, select **File > Open Example**, select the Sample Project Name, and specify the same Destination Directory you originally used. In the dialog box that appears, select **Overwrite the existing project** and click **OK**.

# **6.6 Creating a Project:**

Project Navigator allows you to manage your FPGA and CPLD designs using an ISE® project, which contains all the source files and settings specific to your design. First, you must create a project and then, add source files, and set process properties. After you create a project, you can run processes to implement, constrain, and analyze your design. Project Navigator provides a wizard to help you create a project as follows.

**Note :** If you prefer, you can create a project using the **New Project dialog box** instead of the New Project Wizard. To use the New Project dialog box, deselect the **Use New Project wizard** option in the **ISE General page** of the Preferences dialog box.

# **To Create a Project**

- 1. Select **File > New Project** to launch the New Project Wizard.
- 2. In the **Create New Project page,** set the name, location, and project type, and click **Next**.
- 3. *For EDIF or NGC/NGO projects only*: In the **Import EDIF/NGC Project**

**page**, select the input and constraint file for the project, and click **Next**.

- 4. In the **Project Settings page**, set the device and project properties, and click **Next**.
- 5. In the **Project Summary page**, review the information, and click **Finish** to create the project
- Project Navigator creates the project file (*project\_name*.xise) in the directory you specified. After you add source files to the project, the files appear in the Hierarchy pane of the

# 6.7 **Design panel**:

Project Navigator manages your project based on the design properties (top-level module type, device type, synthesis tool, and language) you selected when you created the project. It organizes all the parts of your design and keeps track of the processes necessary to move the design from design entry through implementation to programming the targeted Xilinx® device.

**Note** For information on changing design properties, see **Changing Design Properties.**

You can now perform any of the following:

- Create new source files for your project.
- Add existing source files to your project. Run processes on your source files. Modify process properties.

#### **6.8 Creating a Copy of a Project:**

You can create a copy of a project to experiment with different source options and implementations. Depending on your needs, the design source files for the copied project and their location can vary as follows:

 Design source files are left in their existing location, and the copied project points to these files.

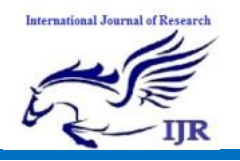

- Design source files, including generated files, are copied and placed in a specified directory.
- Design source files, excluding generated files, are copied and placed in a specified directory.

Copied projects are the same as other projects in both form and function. For example, you can do the following with copied projects:

- Open the copied project using the File  $>$ Open Project menu command.
- View, modify, and implement the copied project.
- Use the Project Browser to view key summary data for the copied project and then, open the copied project for further<br>analysis and implementation, as analysis and implementation, as described in

#### **Using the Project Browser**:

Alternatively, you can create an archive of your project, which puts all of the project contents into a ZIP file. Archived projects must be unzipped before being opened in Project Navigator. For information on archiving, see **Creating a Project Archive.**

#### **To Create a Copy of a Project**

- 1. Select **File > Copy Project**.
- 2. In the Copy Project dialog box, enter the **Name** for the copy.
- **Note** The name for the copy can be the same as the name for the project, as long as you specify a different location.
- 3. Enter a directory **Location** to store the copied project.
- 4. Optionally, enter a **Working directory**.
- By default, this is blank, and the working directory is the same as the project directory. However, you can specify a working directory if you want to keep your ISE® project file (.xise extension) separate from your working area.
- 5. Optionally, enter a **Description** for the copy.
- The description can be useful in identifying key traits of the project for reference later.
- 6. In the Source options area, do the following:

#### **Select one of the following options:**

- **Keep sources in their current locations -** to leave the design source files in their existing location.
- If you select this option, the copied project points to the files in their existing location. If you edit the files in the copied project, the changes also appear in the original project, because the source files are shared between the two projects.
- **Copy sources to the new location -** to make a copy of all the design source files and place them in the specified Location directory.
- If you select this option, the copied project points to the files in the specified directory. If you edit the files in the copied project, the changes do *not* appear in the original project, because the source files are not shared between the two projects.
- Optionally, select **Copy files from Macro Search Path directories** to copy files from the directories you specify in the Macro Search Path property in the **Translate Properties** dialog box. All files from the specified directories are copied, not just the files used by the design.
- **Note:** If you added a net list source file directly to the project as described in **Working with Net list-Based IP**, the file is automatically copied as part of Copy Project because it is a project source file. Adding net list source files to the project is the preferred method for incorporating net list modules into your design, because the files are managed automatically by Project Navigator.
- Optionally, click **Copy Additional Files** to copy files that were not included in the

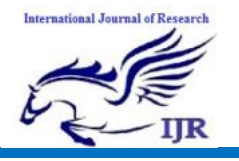

original project. In the Copy Additional Files dialog box, use the **Add Files** and **Remove Files** buttons to update the list of additional files to copy. Additional files are copied to the copied project location after all other files are copied.To exclude generated files from the copy, such as implementation results and reports, select

- **6.10 Exclude generated files from the copy**:
- When you select this option, the copied project opens in a state in which processes have not yet been run.
- 7. To automatically open the copy after creating it, select **Open the copied project**.
- **Note** By default, this option is disabled. If you leave this option disabled, the original project remains open after the copy is made.

# Click **OK**.

#### **6.11 Creating a Project Archive:**

- A project archive is a single, compressed ZIP file with a .zip extension. By default, it contains all project files, source files, and generated files, including the following:
- User-added sources and associated files
- Remote sources
- Verilog `include files
- Files in the macro search path
- Generated files
- Non-project files

#### **To Archive a Project:**

- 1. Select **Project > Archive**.
- 2. In the Project Archive dialog box, specify a file name and directory for the ZIP file.
- 3. Optionally, select **Exclude generated files from the archive** to exclude generated files and non-project files from the archive.
- 4. Click **OK**.

A ZIP file is created in the specified directory. To open the archived project, you must first unzip the ZIP file, and then, you can open the project.

**Note** Sources that reside outside of the project directory are copied into a remote sources subdirectory in the project archive. When the archive is unzipped and opened, you must either specify the location of these files in the remote\_sources subdirectory for the unzipped project, or manually copy the sources into their original location.

# **INTRODUCTION TO VERILOG**

In the semiconductor and electronic design industry, **Verilog** is a hardware description language(HDL) used to model electronic systems. *Verilog HDL*, not to be confused with VHDL (a competing language), is most commonly used in the design, verification, and implementation ofdigital logic chips at the register-transfer level of abstraction. It is also used in the verification ofanalog and mixed-signal circuits.

#### **Overview**

Hardware description languages such as Verilog differ from software programming languages because they include ways of describing the propagation of time and signal dependencies (sensitivity). There are two assignment operators, a blocking assignment (=), and a non-blocking  $(\leq)$ assignment. The non-blocking assignment allows designers to describe a state-machine update without needing to declare and use temporary storage variables (in any general programming language we need to define some temporary storage spaces for the operands to be operated on subsequently; those are temporary storage variables). Since these concepts are part of Verilog's language semantics, designers could quickly write descriptions of large circuits in a relatively compact and concise form. At the time of Verilog's introduction (1984), Verilog represented a tremendous

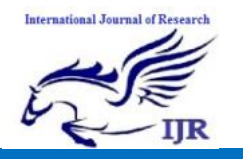

productivity improvement for circuit designers who were already using graphical schematic capturesoftware and specially-written software programs to document and simulate electronic circuits.

The designers of Verilog wanted a language with syntax similar to the C programming language, which was already widely used in engineering software development. Verilog is case-sensitive, has a basic preprocessor (though less sophisticated than that of ANSI  $C/C_{++}$ ), and equivalent control flow keywords (if/else, for, while, case, etc.), and compatible operator precedence. Syntactic differences include variable declaration (Verilog requires bit-widths on net/reg types[*clarification needed*] ), demarcation of procedural blocks (begin/end instead of curly braces {}), and many other minor differences.

A Verilog design consists of a hierarchy of modules. Modules encapsulate *design hierarchy*, and communicate with other modules through a set of declared input, output, and bidirectional ports. Internally, a module can contain any combination of the following: net/variable declarations (wire, reg, integer, etc.), concurrent and sequential statement blocks, and instances of other modules (sub-hierarchies). Sequential statements are placed inside a begin/end block and executed in sequential order within the block. But the blocks themselves are executed concurrently, qualifying Verilog as a dataflow language.

Verilog's concept of 'wire' consists of both signal values (4-state: "1, 0, floating, undefined") and strengths (strong, weak, etc.). This system allows abstract modeling of shared signal lines, where multiple sources drive a common net. When a wire has multiple drivers, the wire's (readable) value is resolved by a function of the source drivers and their strengths.

A subset of statements in the Verilog language is synthesizable. Verilog modules

that conform to a synthesizable coding style, known as RTL (register-transfer level), can be physically realized by synthesis software. Synthesis software algorithmically transforms the (abstract) Verilog source into a net list, a logically equivalent description consisting only of elementary logic primitives (AND, OR, NOT, flip-flops, etc.) that are available in a specific FPGA or VLSI technology. Further manipulations to the net list ultimately lead to a circuit fabrication blueprint (such as a photo mask set for an ASIC or a bit stream file for an FPGA).

# **History**

# **Beginning**

Verilog was the first modern hardware description language to be invented. It was created by Phil Moorby and Prabhu Goel during the winter of 1983/1984. The wording for this process was "Automated Integrated Design Systems" (later renamed to Gateway Design Automation in 1985) as a hardware modeling language. Gateway Design Automation was purchased by Cadence Design Systems in 1990. Cadence now has full proprietary rights to Gateway's Verilog and the Verilog-XL, the HDL-simulator that would become the defacto standard (of Verilog logic simulators) for the next decade. Originally, Verilog was intended to describe and allow simulation; only afterwards was support for synthesis added.

# **Verilog-95**

With the increasing success of VHDL at the time, Cadence decided to make the language available for open standardization. Cadence transferred Verilog into the public domain under the Open Verilog International (OVI) (now known as Accellera) organization. Verilog was later submitted to IEEE and became IEEE Standard 1364-1995, commonly referred to as Verilog-95.

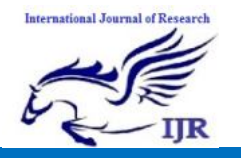

In the same time frame Cadence initiated the creation of Verilog-A to put standards support behind its analog simulator Spectre. Verilog-A was never intended to be a standalone language and is a subset of Verilog-AMS which encompassed Verilog-95.

#### **Verilog 2001**

Extensions to Verilog-95 were submitted back to IEEE to cover the deficiencies that users had found in the original Verilog standard. These extensions became IEEE Standard 1364-2001 known as Verilog-2001.

Verilog-2001 is a significant upgrade from Verilog-95. First, it adds explicit support for (2's complement) signed nets and variables. Previously, code authors had to perform signed operations using awkward bit-level manipulations (for example, the carry-out bit of a simple 8-bit addition required an explicit description of the Boolean algebra to determine its correct value). The same function under Verilog-2001 can be more succinctly described by one of the built-in operators:  $+, \quad, \quad \frac{\ }{2}, \quad \frac{\ }{2}$  >>>. A generate/endgenerate construct (similar to VHDL's generate/endgenerate) allows Verilog-2001 to control instance and statement instantiation through normal decision operators (case/if/else). Using generate/endgenerate, Verilog-2001 can instantiate an array of instances, with control over the connectivity of the individual instances. File I/O has been improved by several new system tasks. And finally, a few syntax additions were introduced to improve code readability (e.g. always @\*, named parameter override, Cstyle function/task/module header declaration).

Verilog-2001 is the dominant flavor of Verilog supported by the majority of commercial EDA software packages.

#### **Verilog 2005**

Not to be confused with SystemVerilog, *Verilog* 

*2005* (IEEE Standard 1364-2005) consists of minor corrections, spec clarifications, and a few new language features (such as the uwire keyword).

A separate part of the Verilog standard, Verilog-AMS, attempts to integrate analog and mixed signal modeling with traditional Verilog.

#### **SystemVerilog**

SystemVerilog is a superset of Verilog-2005, with many new features and capabilities to aid design verification and design modeling. As of 2009, the SystemVerilog and Verilog language standards were merged into SystemVerilog 2009 (IEEE Standard 1800-2009).

The advent of hardware verification languages such as OpenVera, and Verisity's e language encouraged the development of Superlog by Co-Design Automation Inc. Co-Design Automation Inc was later purchased by Synopsys. The foundations of Superlog and Vera were donated to Accellera, which later became the IEEE standard P1800-2005: SystemVerilog.

In the late 1990s, the Verilog Hardware Description Language (HDL) became the most widely used language for describing hardware for simulation and synthesis. However, the first two versions standardized by the IEEE (1364-1995 and 1364-2001) had only simple constructs for creating tests. As design sizes outgrew the verification capabilities of the language, commercial Hardware Verification Languages (HVL) such as Open Vera and *e*  were created. Companies that did not want to pay for these tools instead spent hundreds of man-years creating their own custom tools. This productivity crisis (along with a similar one on the design side) led to the creation of Accellera, a consortium of EDA

#### **International Journal of Research** Available at https://edupediapublications.org/journals

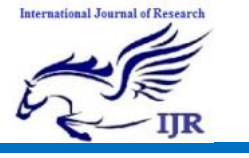

companies and users who wanted to create the next generation of Verilog. The donation of the Open-Vera language formed the basis for the HVL features of SystemVerilog.Accellera's goal was met in November 2005 with the adoption of the IEEE standard P1800-2005 for SystemVerilog, IEEE (2005).

The most valuable benefit of SystemVerilog is that it allows the user to construct reliable, repeatable verification environments, in a consistent syntax, that can be used across multiple projects

Some of the typical features of an HVL that distinguish it from a Hardware Description Language such as Verilog or VHDL are

 $\triangleright$  Constrained-random stimulus generation

 $\triangleright$  Functional coverage

 $\triangleright$  Higher-level structures, especially Object Oriented Programming

 $\sum$  Multi-threading and interprocess communication

 $\triangleright$  Support for HDL types such as Verilog's 4-state values

 $\triangleright$  Tight integration with eventsimulator for control of the design

There are many other useful features, but these allow you to create test benches at a higher level of abstraction than you are able to achieve with an HDL or a programming language such as C.

System Verilog provides the best framework to achieve coverage-driven verification (CDV). CDV combines automatic test generation, self-checking testbenches, and coverage metrics to significantly reduce the time spent verifying a design. The purpose of CDV is to:

 Eliminate the effort and time spent creating hundreds of tests.

• Ensure thorough verification using up-front goal setting.

• Receive early error notifications and deploy run-time checking and error analysis to simplify debugging.

#### **Examples**

Ex1: A hello world program looks like this:

**module** main;

#### **initial**

**begin**

world!");

\$finish;

\$display("Hello

**end**

#### **endmodule**

Ex2: A simple example of two flipflops follows:

**module** toplevel(clock,reset); **input** clock; **input** reset;

> **reg** flop1; **reg** flop2;

 **always** @ (**posedge** reset **or posedge** clock)

**if** (reset)

 **begin** flop  $1 \leq 0$ ; flop $2 \leq 1$ ; **end**

**else**

 **begin** flop  $1 \leq f \log 2$ ; flop  $2 \le$  flop  $1$ ; **end**

#### **endmodule**

The "<=" operator in Verilog is another aspect of its being a hardware description language as opposed to a normal procedural language. This is known as a "non-blocking" assignment. Its action doesn't register until the next clock cycle. This means that the order of the assignments are irrelevant and will produce the same result: flop1 and flop2 will swap values every clock.

The other assignment operator, "=", is referred to as a blocking assignment. When "=" assignment is used, for the purposes of logic, the target variable is

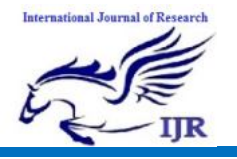

updated immediately. In the above example, had the statements used the "=" blocking operator instead of " $\leq$ ", flop 1 and flop2 would not have been swapped. Instead, as in traditional programming, the compiler would understand to simply set flop1 equal to flop2 (and subsequently ignore the redundant logic to set flop2 equal to flop1.)

Ex3: An example counter circuit follows:

**module** Div20x (rst, clk, cet, cep, count, tc); *// TITLE 'Divide-by-20 Counter with enables' // enable CEP is a clock enable only // enable CET is a clock enable and // enables the TC output // a counter using the Verilog language* **parameter** size = 5; **parameter** length  $= 20$ ; **input** rst; *// These inputs/outputs represent*  **input** clk; *// connections to the module.* **input** cet; **input** cep; **output** [size-1:0] count; **output** tc; **reg** [size-1:0] count; *// Signals assigned // within an always // (or initial)block // must be of type reg* **wire** tc; *// Other signals are of type wire // The always statement below is a parallel // execution statement that // executes any time the signals // rst or clk transition from low to high* **always** @ (**posedge** clk **or posedge** rst) **if** (rst) *// This causes reset of the cntr* count  $\leq$  {size{1'b0}}; **else if** (cet && cep) *// Enables both true* **begin if** (count  $==$  length-1) count  $\leq$  {size{1'b0}}; **else** count  $\le$  count + 1'b1; **end** *// the value of tc is continuously assigned // the value of the expression*

**assign** tc = (cet && (count == length-1)); **endmodule**

**Ex4: An example of delays:**...**reg** a, b, c, d;

**wire** e;

... **always** @(b **or** e) **begin**  $a = b \& e;$  $b = a \mid b$ ; #5  $c = b$ :  $d = #6 c \land e;$ 

# **end**

The always clause above illustrates the other type of method of use, i.e. the always clause executes any time any of the entities in the list change, i.e. the b or e change. When one of these changes, immediately a is assigned a new value, and due to the blocking assignment b is assigned a new value afterward (taking into account the new value of a.) After a delay of 5 time units, c is assigned the value of b and the value of  $c \wedge e$  is tucked away in an invisible store. Then after 6 more time units, d is assigned the value that was tucked away.

Signals that are driven from within a process (an initial or always block) must be of type reg. Signals that are driven from outside a process must be of type wire. The keyword reg does not necessarily imply a hardware register.

# **7.3 Constants**

The definition of constants in Verilog supports the addition of a width parameter. The basic syntax is:

<*Width in bits*>'<*base letter*><*number*>

# **Examples:**

- <sup>12'h123</sup> Hexadecimal 123 (using 12 bits)
- 20'd44 Decimal 44 (using 20 bits 0 extension is automatic)
- 4'b1010 Binary 1010 (using 4 bits)
- 6'o77 Octal 77 (using 6 bits)

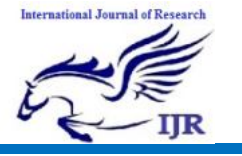

# **7.4 Synthesizable Constructs**

There are several statements in Verilog that have no analog in real hardware, e.g. \$display. Consequently, much of the language can not be used to describe hardware. The examples presented here are the classic subset of the language that has a direct mapping to real gates.

*// Mux examples - Three ways to do the same thing.*

*// The first example uses continuous assignment*

**wire** out;

**assign** out = sel ?  $a : b$ ;

*// the second example uses a procedure // to accomplish the same thing.*

**reg** out;

**always** @(a **or** b **or** sel) **begin case**(sel)

1'b $0$ : out = b;

 $1<sup>th</sup>1$ : out = a:

**endcase**

#### **end**

*// Finally - you can use if/else in a // procedural structure.*

**reg** out;

```
always @(a or b or sel)
  if (sel)
  out = a;
```

```
 else
```
 $out = b$ ;

The next interesting structure is a transparent latch; it will pass the input to the output when the gate signal is set for "pass-through", and captures the input and stores it upon transition of the gate signal to "hold". The output will remain stable regardless of the input signal while the gate is set to "hold". In the example below the "pass-through" level of the gate would be when the value of the if clause is true, i.e. gate  $= 1$ . This is read "if gate is true, the din is fed to latch\_out continuously." Once the if clause is false, the last value at latch\_out will remain and is independent of the value of din.

*EX6: // Transparent latch example*

# **reg** out;

**always** @(gate **or** din)

#### **if**(gate)

- out = din; *// Pass through state*
- *// Note that the else isn't required here. The variable*
- *// out will follow the value of din while gate is high.*
- *// When gate goes low, out will remain constant.*
- The flip-flop is the next significant template; in Verilog, the D-flop is the simplest, and it can be modeled as:

#### **reg** q;

#### **always** @(**posedge** clk)

 $q \leq d$ :

- The significant thing to notice in the example is the use of the non-blockin g assignment. A basic rule of thumb is to  $use \leq$  when there is a **posedge** or **negedge** statement within the always clause.
- A variant of the D-flop is one with an asynchronous reset; there is a convention that the reset state will be the first if clause within the statement.

#### **reg** q;

**always** @(**posedge** clk **or posedge** reset)

 **if**(reset)  $q \leq 0$ ;

**else**

 $q \leq d$ ;

The next variant is including both an asynchronous reset and asynchronous set condition; again the convention comes into play, i.e. the reset term is followed by the set term.

# **reg** q;

**always** @(**posedge** clk **or posedge** reset **or posedge** set)

**if**(reset)  $q \leq 0$ ;

```
else
```

```
if(set)
```
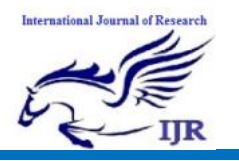

 $q \leq 1$ : **else**

 $q \leq d$ :

Note: If this model is used to model a Set/Reset flip flop then simulation errors can result. Consider the following test sequence of events. 1) reset goes high 2) clk goes high 3) set goes high 4) clk goes high again 5) reset goes low followed by 6) set going low. Assume no setup and hold violations.

In this example the always @ statement would first execute when the rising edge of reset occurs which would place q to a value of 0. The next time the always block executes would be the rising edge of clk which again would keep q at a value of 0. The always block then executes when set goes high which because reset is high forces q to remain at 0. This condition may or may not be correct depending on the actual flip flop. However, this is not the main problem with this model. Notice that when reset goes low, that set is still high. In a real flip flop this will cause the output to go to a 1. However, in this model it will not occur because the always block is triggered by rising edges of set and reset - not levels. A different approach may be necessary for set/reset flip flops.

Note that there are no "initial" blocks mentioned in this description. There is a split between FPGA and ASIC synthesis tools on this structure. FPGA tools allow initial blocks where reg values are established instead of using a "reset" signal. ASIC synthesis tools don't support such a statement. The reason is that an FPGA's initial state is something that is downloaded into the memory tables of the FPGA. An ASIC is an actual hardware implementation.

# **7.5 Initial Vs Always:**

There are two separate ways of declaring a Verilog process. These are the **always** and the **initial** keywords. The **always** keyword indicates a free-running process. The **initial** keyword indicates a process executes exactly once. Both constructs begin execution at simulator time 0, and both execute until the end of the block. Once an **always** block has reached its end, it is rescheduled (again). It is a common misconception to believe that an initial block will execute before an always block. In fact, it is better to think of the **initial**block as a special-case of the **always**-block, one which terminates after it completes for the first time.

*//Examples:*

# **initial**

#### **begin**

 a = 1; *// Assign a value to reg a at time 0* #1; *// Wait 1 time unit*

 b = a; *// Assign the value of reg a to reg b* **end**

**always** @(a **or** b) *// Any time a or b CHANGE, run the process*

# **begin**

- **if** (a)  $c = b$ ;
- **else**
- $d = -b$ :
- **end** *// Done with this block, now return to the top (i.e. the @ event-control)*

**always** @(**posedge** a)*// Run whenever reg a has a low to high change*

 $a \leq b$ ;

These are the classic uses for these two keywords, but there are two significant additional uses. The most common of these is an **always**keyword without the  $\mathcal{Q}(\ldots)$  sensitivity list. It is possible to use always as shown below:

# **always**

**begin** *// Always begins executing at time 0 and NEVER stops* clk = 0; *// Set clk to 0* #1; *// Wait for 1 time unit*  $clk = 1$ ; // Set clk to 1 #1; *// Wait 1 time unit*

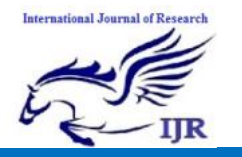

**end** *// Keeps executing - so continue back at the top of the begin*

- The **always** keyword acts similar to the "C" construct **while(1) {..}** in the sense that it will execute forever.
- The other interesting exception is the use of the **initial** keyword with the addition of the **forever** keyword.

# **7.6 Race Condition**

The order of execution isn't always guaranteed within Verilog. This can best be illustrated by a classic example. Consider the code snippet below:

```
initial
 a = 0:
initial
 b = a:
initial
  begin
   #1;
   $display("Value a=%b Value of 
  b = \% b", a,b);
  end
```
What will be printed out for the values of a and b? Depending on the order of execution of the initial blocks, it could be zero and zero, or alternately zero and some other arbitrary uninitialized value. The \$display statement will always execute after both assignment blocks have completed, due to the #1 delay.

#### **System Tasks:**

System tasks are available to handle simple I/O, and various design measurement functions. All system tasks are prefixed with \$ to distinguish them from user tasks and functions. This section presents a short list of the most often used tasks. It is by no means a comprehensive list.

- \$display Print to screen a line followed by an automatic newline.
- \$write Write to screen a line without the newline.
- \$swrite Print to variable a line without the newline.
- \$sscanf Read from variable a formatspecified string. (\*Verilog-2001)
- \$fopen Open a handle to a file (read or write)
- \$fdisplay Write to file a line followed by an automatic newline.
- \$fwrite Write to file a line without the newline.
- \$fscanf Read from file a format-specified string. (\*Verilog-2001)
- \$fclose Close and release an open file handle.
- \$readmemh Read hex file content into a memory array.
- \$readmemb Read binary file content into a memory array.
- \$monitor Print out all the listed variables when any change value.
- \$time Value of current simulation time.
- \$dumpfile Declare the VCD (Value Change Dump) format output file name.
- \$dumpvars Turn on and dump the variables.
- \$dumpports Turn on and dump the variables in Extended-VCD format.

\$random - Return a random value.

#### **CONCLUSION**

High Performance MAC(Multiplier Accumulator Unit) Is Designed With High Speed, Low power , Less Delay By reducing the number of gates By using Wallace tree algorithm to implement the multiplier and also we are using Carry save adder to implement the adder with less number of gates. This implemented By using Verilog HDL

#### **REFERENCES**

- 1. Baugh, C.R. and B.A. Wooley, 1973. A two's complement parallel array multiplication algorithm. IEEE Trans. Comput., C-22: 1045-1047.
- 2. Berkeman, A., V. Owall and M. Torkelson, 2000. A low logic depth complex multiplier using distributed arithmetic. IEEE J. Solid-State Circ., 35: 656-659.

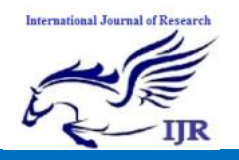

- 3. Brent, R.P. and H.T. Kung, 1982. A regular layout for parallel adders. IEEE Trans. Comput., C-31: 260-264.
- 4. Chang, J.K., H. Lee and C.S. Choi, 2009. A power-aware variable-precision multiply-accumulate unit. Proceedings of the 9th International Symposium on Communications and Information Technology, September 28-30, 2009, Icheon, pp: 1336-1339.
- 5. Chang, T.Y. and M.J. Hsiao, 1998. Carry-select adder using single ripplecarry adder. Electron. Lett., 34: 2101- 2103.